## **Firmware Z 9**

Selezionare il proprio sistema operativo.

Questo programma di aggiornamento software è destinato al dispositivo di proprietà del cliente elencato sopra (il "prodotto interessato"), e viene fornito solo dietro accettazione del Contratto elencato di seguito. Selezionando "Accetto" e facendo clic su "Scarica", si intende che l'utente abbia accettato i termini e le condizioni del Contratto. Assicurarsi di comprendere i termini del Contratto prima di iniziare il download.

- Questo servizio fornisce software che può essere usato per aggiornare il firmware "C" della fotocamera Z 9 alla versione 4.00. Utilizzare **Versione firmware** nel **MENU IMPOSTAZIONI** per controllare la versione firmware della fotocamera prima di procedere. Non sarà necessario scaricare questo aggiornamento se il firmware elencato sopra è già installato.
- Questo aggiornamento comprende tutte le modifiche apportate in aggiornamenti precedenti.
- Leggere le informazioni riportate di seguito prima di procedere.

#### **Tempo necessario per completare questo aggiornamento**

Questo aggiornamento richiede circa 6 minuti. Una barra di avanzamento viene visualizzata all'avvio dell'aggiornamento, ma, quando si esegue l'aggiornamento da una versione firmware "C" precedente alla 2.00, si potrebbe notare che sono richiesti circa 2 minuti per visualizzare la barra di avanzamento. Non spegnere la fotocamera fino al completamento dell'aggiornamento firmware.

#### **Premisurazioni IPTC**

L'installazione di questa versione del firmware della fotocamera elimina le premisurazioni IPTC create in versioni precedenti (firmware "C" versione 3.10 o precedente). Questa è una conseguenza prevista di miglioramenti alle premisurazioni IPTC. Gli utenti che intendono continuare a utilizzare le premisurazioni esistenti dovranno copiarle in una scheda di memoria utilizzando [**IPTC**] > [**Carica/salva**] > [**Slot 1**]/[**Slot 2**] > [**Copia sulla card**] nel [**MENU IMPOSTAZIONI**] prima di eseguire l'aggiornamento. Le premisurazioni salvate possono essere caricate dalla scheda di memoria utilizzando [**IPTC**] > [**Carica/salva**] > [**Slot 1**]/[**Slot 2**] > [**Copia sulla fotocamera**] una volta completato l'aggiornamento.

## **Modifiche rispetto alla versione firmware "C" da 3.10 a 4.00**

**Nota**: gli utenti del seguente software dovranno aggiornare alle versioni più recenti.

• Camera Control Pro 2 versione 2.36.0 o successiva, IPTC Preset Manager versione 1.3.0 o successiva, NX Studio versione

1.4.0 o successiva, NX MobileAir versione 1.2 o successiva (edizione Android), NX Field versione 1.4 o successiva **Nota**: le modifiche elencate di seguito sotto "Fotografia di immagini fisse", "Registrazione di video", "Riproduzione", "Controlli", "Display" e "Rete (anche NX Field)" sono presentate in dettaglio nella *[Manuale di aggiornamento firmware supplementare](https://downloadcenter.nikonimglib.com/it/products/589/Z_9.html)*.

#### **■ Fotografia di immagini fisse**

- È stato aggiunto [**Acquisizione auto**] al menu di ripresa foto. Gli utenti possono selezionare i criteri di acquisizione da [**Movimento**] (la direzione in cui il soggetto si muove), [**Distanza**] (quanto è distante il soggetto dalla fotocamera) e [**Rilevamento del soggetto**] (se un soggetto di un determinato tipo viene rilevato o meno), e la fotocamera scatterà foto automaticamente mentre rileva i soggetti che soddisfano i criteri selezionati. Si noti che [**Distanza**] è disponibile con obiettivi NIKKOR Z e potrebbe non funzionare come previsto quando utilizzato con altri obiettivi.
- Il periodo di tempo per cui la fotocamera continua ad effettuare il buffer dei fotogrammi prima di annullare la ripresa durante la fase di Pre-Scatto Capture dell'acquisizione fotogrammi ad alta velocità è stato aumentato da 30 a 300 secondi.
- È stato aggiunto [**Grande**] alle opzioni di dimensione disponibili per [**Ruolo card nello slot 2**] > [**Slot 1 JPEG Slot 2 JPEG**] nel menu di ripresa foto.
- Sono stati aggiunti nuovi incrementi di bracketing per l'uso durante il bracketing automatico con [**Bracketing AE e flash**], [**Bracketing AE**] o [**Bracketing flash**] selezionato per [**Opzioni auto bracketing**]. Questa modifica si applica anche a [**Riprese intervallate**] > [**Opzioni**] > [**Bracketing AE**] > [**Incremento**].
- **■ Registrazione di video**
- È stato aggiunto [**Acquisizione auto**] al menu di registrazione video. Gli utenti possono selezionare i criteri di acquisizione da [**Movimento**] (la direzione in cui il soggetto si muove), [**Distanza**] (quanto è distante il soggetto dalla fotocamera) e [**Rilevamento del soggetto**] (se un soggetto di un determinato tipo viene rilevato o meno), e la fotocamera registrerà automaticamente i video mentre rileva i soggetti che soddisfano i criteri selezionati. Si noti che [**Distanza**] è disponibile con obiettivi NIKKOR Z e potrebbe non funzionare come previsto quando utilizzato con altri obiettivi.
- Sono state aggiunte opzioni di sensibilità ISO bassa a [**Impostazioni sensibilità ISO**] > [**Sensibilità ISO (modo M)**] per l'uso durante la registrazione di video N-Log.
- È stata cambiata la gamma di velocità disponibili per Zoom Hi-Res.
- È stata aggiunta la registrazione di video al rallentatore.

#### **■ Riproduzione**

• Sono state apportate modifiche alle voci [**Selezione per caric. su computer**] e [**Selezionare per caricamento (FTP)**] nel menu riproduzione "i" e sono stati aggiunti [**Selezione per caric. prioritario su computer**] e [**Selezionare per caricamento prioritario (FTP)**].

#### **■ Controlli**

- È stato aggiunto il supporto per la funzione zoom motorizzato sugli obiettivi con zoom motorizzato.
- È stata aggiunta una voce [**Esposizione posticipata**] al [**MENU PERSONALIZZAZIONI**] nella posizione d6.
- Sono state fatte aggiunte ai controlli personalizzati e ai ruoli assegnabili tramite le seguenti voci nel [**MENU PERSONALIZZAZIONI**]. Sono state aggiunte anche nuove opzioni di ripristino.
- f2[**Controlli personalizz. (ripresa)**]
- f3[**Controlli personalizz. (riproduz.)**]
- g2[**Controlli personalizzati**]

 Tra i ruoli che possono ora essere assegnati tramite la Personalizzazione f2 [**Controlli personalizz. (ripresa)**] e g2 [**Controlli personalizzati**] c'è [**Cambia occhio**], che può essere utilizzato per commutare la messa a fuoco tra l'occhio sinistro e quello destro del soggetto.

I file PDF possono essere visualizzati utilizzando il software gratuito Adobe® Reader®.  $\left| \begin{array}{l} Get \\ \textbf{ADOBE'} \textbf{READER'} \end{array} \right|$ [Scaricare Adobe® Reader®.](https://get.adobe.com/reader/)

- [Worldwide Network](https://imaging.nikon.com/worldwide/index.htm)
- > [Worldwide Network for Sport Optics](https://imaging.nikon.com/lineup/sportoptics/support/index.htm)

 Un nuovo ruolo [**Posiz. zoom avanzam. fotogr.**] > [**Preferenze punto AF**] per la Personalizzazione f3 [**Controlli personalizz. (riproduz.)**] può essere utilizzato durante lo zoom in riproduzione per centrare il display sul punto AF attivo per ciascuna immagine, quando si scorre tra le immagini utilizzando una ghiera di comando.

- Sono stati effettuati aggiornamenti a [**Dati obiettivo senza CPU**] nel [**MENU IMPOSTAZIONI**].
- È stato aumentato il limite dei caratteri per le voci "Category" nelle premisurazioni IPTC.
- È stata ristrutturata la voce [**Suoni fotocamera**] nel [**MENU IMPOSTAZIONI**] con l'aggiunta di nuove opzioni, compresi nuovi suoni e la regolazione del livello del volume per l'otturatore elettronico.

## **■ Display**

- Sono state aggiunte informazioni sulla distanza di messa a fuoco all'indicatore distanza di messa a fuoco visualizzato durante la messa a fuoco manuale.
- L'opzione selezionata per [**Dimens. vis. display del mirino**] (in precedenza [**Dimensione visual. mirino (Lv foto)]**) nel [**MENU IMPOSTAZIONI**] ora si applica anche nei modi video e riproduzione.

## **■ Rete (anche NX Field)**

- Sono state effettuate modifiche e aggiunte alla voce [**Collega a server FTP**] nel [**MENU OPZIONI DI RETE**].
- È stata modificata la procedura utilizzata durante la configurazione della fotocamera per lo scatto sincronizzato, aumentando a venti il numero di gruppi che possono essere creati, mentre il numero di fotocamere in ciascun gruppo che possono essere controllate dalla fotocamera master è stato aumentato a sedici.
- È stato aggiunto [**Sovrascrivi info copyright**] sotto [**Collega ad altre fotocamere**] nel [**MENU OPZIONI DI RETE**].

#### **■ Modifiche correlate all'app**

Con NX MobileAir:

- il display live view della fotocamera per il modo foto ora mostra lo stato di NX MobileAir e
- le impostazioni della fotocamera salvate su una scheda di memoria utilizzando [**Salva/carica impostazioni menu**] possono ora essere scaricate sullo smart device o copiate dallo smart device alla scheda di memoria della fotocamera utilizzando NX MobileAir.

#### **■ Altre modifiche**

- È stata migliorata la precisione di [**Tracking 3D**] per soggetti piccoli, in movimento veloce, quando [**Auto**], [**Persona**], [**Animale**] o [**Veicolo**] viene scelto per [**Opzioni rilevamento soggetto AF**] e non sono rilevati soggetti del tipo selezionato.
- È stata migliorata la precisione di messa a fuoco per soggetti scuri, a basso contrasto.
- È stato migliorato il blocco della messa a fuoco con rilevamento effetto flicker (sfarfallio della luce) nel modo di scatto continuo a bassa velocità.
- Sono stati apportati altri miglioramenti all'operazione di autofocus e alla sua affidabilità.
- Sono state migliorate le prestazioni di bilanciamento del bianco automatico durate la fotografia di ritratti.
- È stato risolto un problema che a volte faceva sì che il mirino si oscurasse durante la riproduzione quando [**Auto**] era stato selezionato per [**Luminosità mirino**].
- Ora è più semplice ottenere l'esposizione corretta dal primo scatto durante le foto intervallate in ambienti ad alto contrasto o in ambienti sufficientemente scuri per la vista della luce stellare.
- Il display istogramma non è più disponibile quando è attivata la vista della luce stellare.
- È stata modificata l'avvertenza bassa capacità del video in modo che ora venga visualizzata in bianco su uno sfondo rosso quando c'è meno di un minuto rimanente. L'avvertenza ora viene visualizzata anche quando la registrazione non è in corso.
- Gli utenti ora hanno un controllo più preciso quando scorrono tra i video durante la riproduzione utilizzando la barra di avanzamento.
- Sono stati risolti i seguenti problemi:
- La fotocamera a volte smetteva di rispondere se il timer di standby era stato riattivato dopo la scadenza con [**Priorità al mirino (1)**] o [**Priorità al mirino (2)**] selezionato per [**Limita selezione modo monitor**] e l'acquisizione di fotogrammi ad alta velocità selezionata per [**Modo di scatto**].
- La fotocamera a volte smetteva di rispondere se venivano apportate modifiche ai parametri Picture Control durante l'elaborazione NEF (RAW).
- Il mirino in rari casi non riusciva a visualizzare il punto AF correttamente durante la fotografia in sequenza.
- Non era possibile regolare [**Dimensione dell'immagine**] tenendo il pulsante QUAL e ruotando la ghiera secondaria se un obiettivo con formato DX era collegato con [**ON**] selezionato per [**Impost. dimens. immagine**] > [**Attiva dimens. immagine DX**].
- Le unità flash SB-800 a volte smettevano di rispondere dopo lo scatto di immagini con il flash disattivato.
- [**Controllo vignettatura**] a volte non riusciva a controllare correttamente la vignettatura quando era selezionata un'opzione diversa da [**No**].
- Gli utenti non riuscivano più a selezionare l'area immagine FX dopo aver scelto l'area immagine DX in Camera Control Pro 2 con un'opzione 100p o 120p selezionata per frequenza fotogrammi video.
- La messa a fuoco poteva ancora essere regolata utilizzando l'anello di messa a fuoco quando [**Disable**] era selezionato per [**Anello messa a fuoco man. AF**] nel [**MENU PERSONALIZZAZIONI**] se un'opzione diversa da [**Non-lineare**] era stata scelta per [**Interv. rotaz. anello messa a fuoco**] nel [**MENU PERSONALIZZAZIONI**].
- La batteria estraeva energia più rapidamente mentre la fotocamera era spenta se [**ON**] era selezionato per [**Connetti a smart device**] > [**Connessione Wi-Fi**] nel [**MENU OPZIONI DI RETE**] anche se [**OFF**] era stato selezionato sia per [**Connessione Bluetooth**] sia per [**Carica quando è spenta**].
- I menu e il testo della guida per tedesco e coreano contenevano refusi.

## $\blacksquare$  **Modifiche rispetto alle versioni precedenti**

## **Visualizzazione della versione firmware della fotocamera**

## **Descrizione del prodotto**

## **Aggiornamento del firmware della fotocamera**

# **Contratto di licenza dell'utente finale**

#### **Accetto**

**[Scaricare](https://crossgate.nikonimglib.com/dsd_redirect/redirect.do?P=C8Wpz85&R=GjbY506&L=80OlE06&O=OgMJb00)** F-Z9-V400M.dmg (Circa 93.16 MB)

## [Indietro](javascript:history.back();)

For more information about Nikon imaging products and services, please visit the Worldwide Network page, and contact your nearest Nikon subsidiary or distributor.

#### **Digital Imaging Customer Support**

- > [Europe & Africa](https://www.europe-nikon.com/support/) 日
- [Asia, Oceania & Middle East](https://www.nikon-asia.com/)
- $\rightarrow$  [The Americas](https://www.nikonusa.com/en/about-nikon/nikonamericas.page)  $\Box$
- > [Japan\(Japanese\)](https://www.nikon-image.com/support/) <del>回</del>

 $\sim$  [Tornare in alto](https://downloadcenter.nikonimglib.com/it/download/fw/494.html#)

Questo Contratto di licenza Nikon ("**Contratto**") rappresenta un contratto legale tra l'utente (individuo o entità singola) e Nikon Corporation ("**Nikon**") che stabilisce i termini e le condizioni per l'utilizzo del software Nikon che accompagna il presente Contratto e che include un software per computer (incluso, ma non limitato a, firmware e programma per computer) per il prodotto di cui sopra ("**SOFTWARE**").

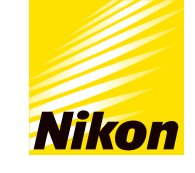

Italiano

[Select language](https://downloadcenter.nikonimglib.com/select_language.html)

[Centro download](https://downloadcenter.nikonimglib.com/it/index.html)  $\rightarrow$  Firmware Z 9

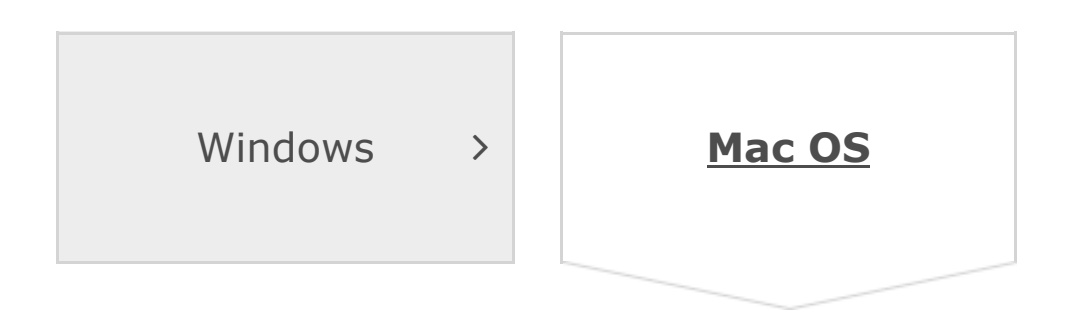